#### **CSS-Lernpfad - Box-Modell**

## **Box-Modell**

Eine HTML-Webseite besteht aus rechteckigen Kästchen (Box). **Alle** Texte und Grafiken einer Webseite liegen in solchen Kästchen oder Boxen.

Alle Boxen sind nach einem bestimmten Schema aufgebaut; das Box-Modell genannt wird. Die Abbildung zeigt eine schematische Darstellung des Box-Modells.  $\pmb{\times}$ 

## **Begriffe**

Fast alle HTML-Elemente haben die **Eigenschaften** width, height, padding, border und margin.

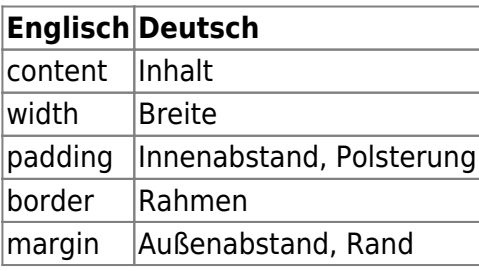

# **#1**

<html> <iframe src=["https://learningapps.org/watch?app=5701530](https://learningapps.org/watch?app=5701530)" style="border:0px;width:100%;height:500px" webkitallowfullscreen="true" mozallowfullscreen="true"></iframe></html>

# **Inhaltsbereich**

Text und Grafiken stehen im **Inhaltsbereich** eines Elements, dessen Breite mit width und dessen Höhe mit height definiert wird. Wenn diese Angaben nicht explizit im Stylesheet auftauchen, gelten die folgenden Grundregeln:

- Ohne Angabe von width werden Block-Elemente so breit wie das umgebende Element.
- Ohne Angabe von height werden alle Elemente nur so hoch wie ihr Inhalt.

Beachte, dass width die Breite des Inhaltsbereichs definiert, und nicht die Gesamtbreite des Elements.

Last<br>update: update: 2019/12/16 informatik:css:css-lernpfad-box-modell https://herr-pfeiffer.de/unterrichtswiki/informatik:css:css-lernpfad-box-modell?rev=1539602786 21:53

# **#2**

<html> <iframe src=["https://learningapps.org/watch?app=5701484](https://learningapps.org/watch?app=5701484)" style="border:0px;width:100%;height:500px" webkitallowfullscreen="true" mozallowfullscreen="true"></iframe></html>

## **Innenabstand**

Nach dem Inhaltsbereich folgt in jeder Box der Innenabstand (padding). Das padding liegt innerhalb der Box und übernimmt die Hintergrundfarbe des Inhaltsbereichs.

#### **Der Innenabstand ist ein erzwungener Leerraum zwischen dem Inhaltsbereich (content) eines Elements und seinem Elementrand.**

padding kann für alle vier Seiten einer Box einzeln definiert werden. Die Eigenschaften heißen dann wie folgt:

- padding-top für den oberen Innenabstand
- padding-right für den rechten Innenabstand
- padding-bottom für den unteren Innenabstand
- padding-left für den linken Innenabstand

### **#3**

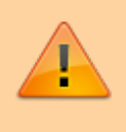

Um die unten angeführte Learningapp bearbeiten zu können, musst du folgenden Link aufrufen: <https://thimbleprojects.org/jonathanpf/560287>

<html> <iframe src=["https://learningapps.org/watch?app=5701822](https://learningapps.org/watch?app=5701822)" style="border:0px;width:100%;height:500px" webkitallowfullscreen="true" mozallowfullscreen="true"></iframe></html>

# **Links**

<https://little-boxes.de/lb1/7.2-das-box-modell-in-der-uebersicht.html>

[\[informatik](https://herr-pfeiffer.de/unterrichtswiki/tag:informatik?do=showtag&tag=%5Binformatik), [thema](https://herr-pfeiffer.de/unterrichtswiki/tag:thema?do=showtag&tag=thema), [css](https://herr-pfeiffer.de/unterrichtswiki/tag:css?do=showtag&tag=css), [html](https://herr-pfeiffer.de/unterrichtswiki/tag:html?do=showtag&tag=html), [lernpfad\]](https://herr-pfeiffer.de/unterrichtswiki/tag:lernpfad?do=showtag&tag=lernpfad%5D)

From: <https://herr-pfeiffer.de/unterrichtswiki/>- **Unterrichtswiki - Herr Pfeiffer**

Permanent link: **<https://herr-pfeiffer.de/unterrichtswiki/informatik:css:css-lernpfad-box-modell?rev=1539602786>**

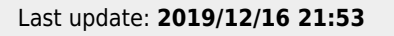

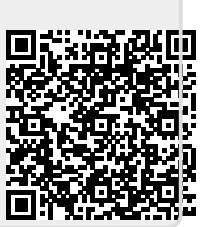